Register your product and get support at DCB146 www.philips.com/welcome

# Kurzanleitung

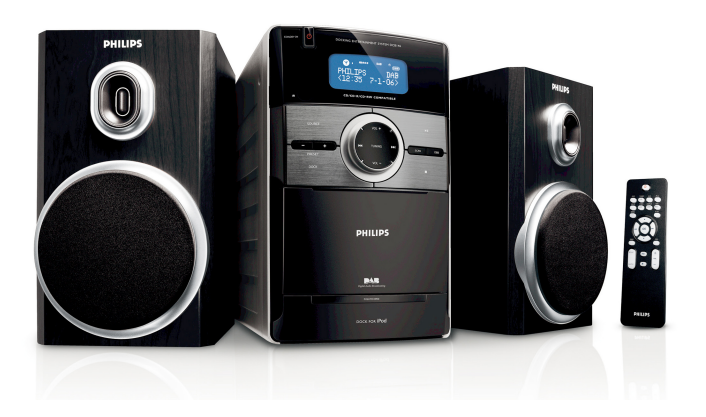

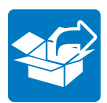

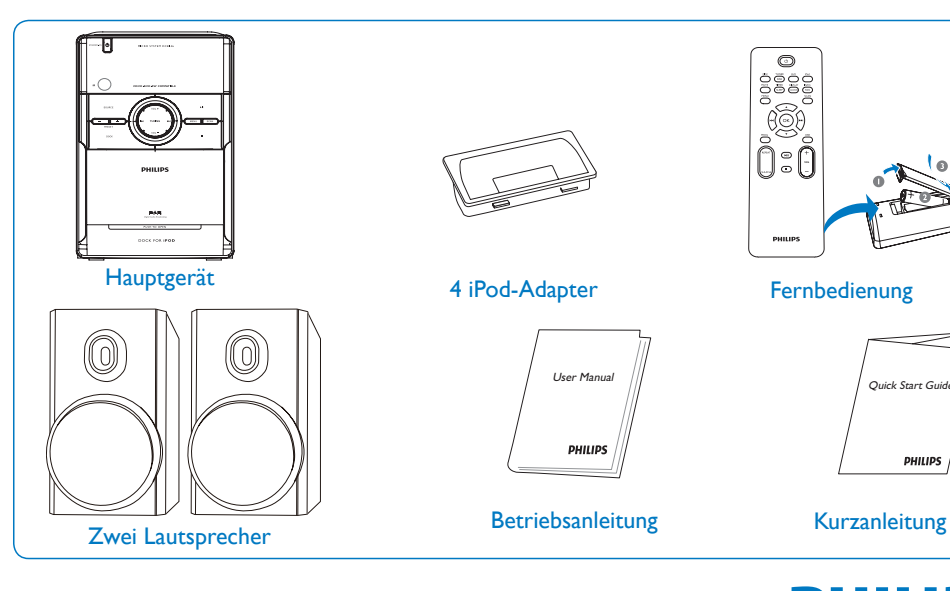

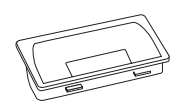

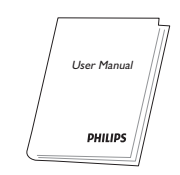

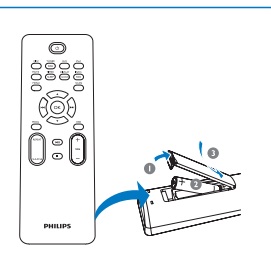

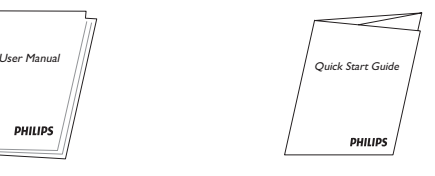

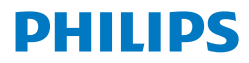

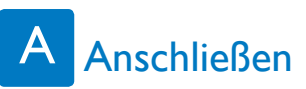

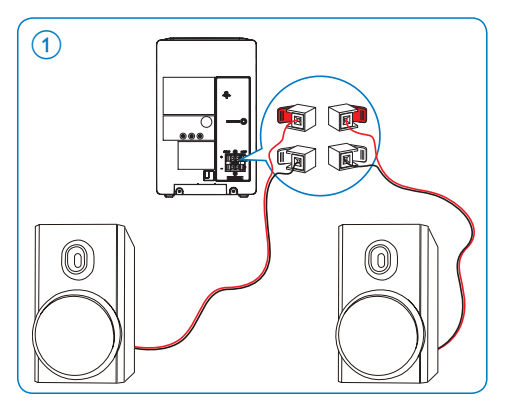

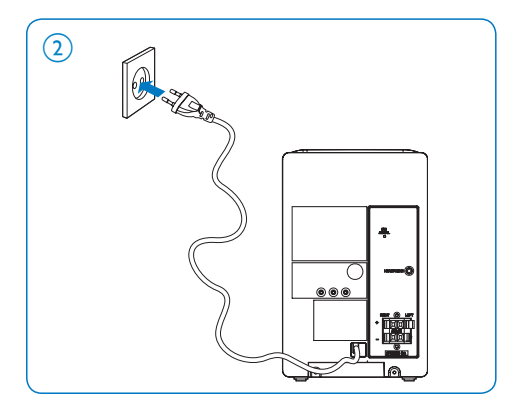

- 1 Die Anschlüsse für den rechten Lautsprecher sind auf der Haupteinheit mit "RIGHT" beschriftet.
- 2 Schließen Sie das rote Kabel an der roten Buchse (+) an.
- 3 Schließen Sie das schwarze Kabel an der schwarzen Buchse (-) an.
- 4 Die Anschlüsse für den linken Lautsprecher sind auf der Haupteinheit mit "LEFT" beschriftet.
- 5 Wiederholen Sie die Schritte 2-3.
- 1 Schließen Sie den Netzstecker an die Steckdose an.

# **B** Disc-Wiedergabe

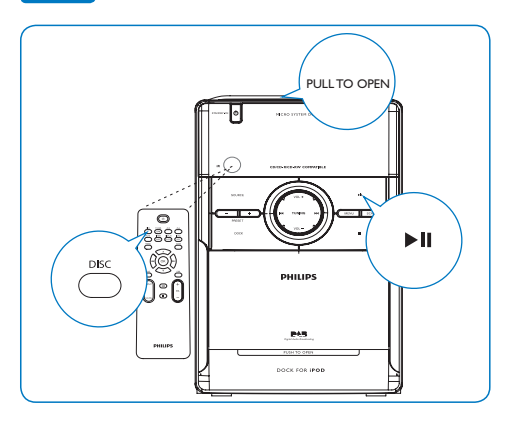

- 1 Drücken Sie zur Auswahl der Disc-Quelle die Taste DISC.
- 2 Heben Sie die CD-Fachabdeckung auf der Oberseite des Geräts an, um das Fach zu öffnen.
- 3 Legen Sie eine Disc mit der bedruckten Seite nach oben ein, und drücken Sie die CD-Fachabdeckung herunter, um das Fach zu schließen.
- 4 Drücken Sie II, um die Wiedergabe zu starten.

#### C Wiedergabe von einem iPod

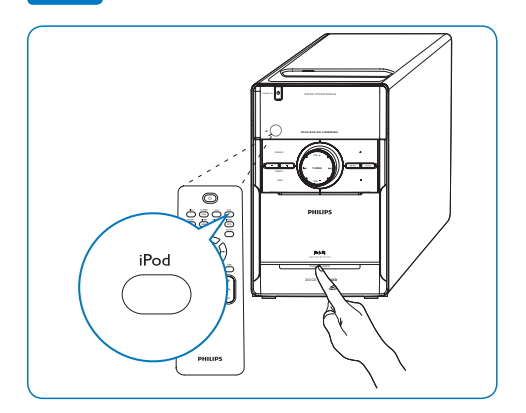

- Wählen Sie einen Dock-Adapter (mitgeliefert) aus, der zu Ihrem iPod passt.
- 2 Drücken Sie PUSH TO OPEN, um auf das Dock auf dem Hauptgerät zuzugreifen.
- 3 Setzen Sie den passenden Dock-Adapter in das Dock auf dem Hauptgerät.
- 4 Schließen Sie Ihren iPod an den Dock-Adapter an.
- 5 Drücken Sie auf der Fernbedienung die Taste iPod, um den iPod als Quelle auszuwählen.
	- » Der angeschlossene iPod beginnt automatisch mit der Wiedergabe.

#### D Einstellen von DAB-Radiosendern

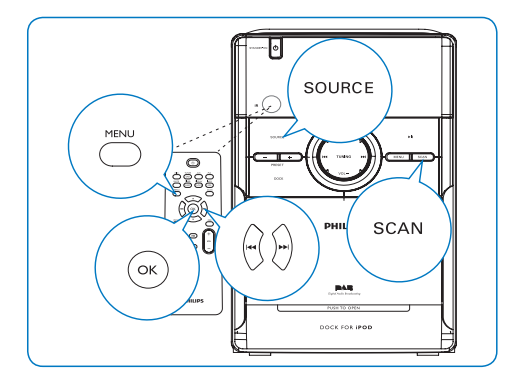

- Drücken Sie **SOURCE**, um DAB auszuwählen und so die automatische Suche nach verfügbaren DAB-Radiosendern zu starten.
- 2 Drücken Sie 144/DI. um die DAB-Radiosender zu wechseln.
- 3 Drücken Sie OK, um eine Auswahl zu bestätigen.
- 4 Um eine Suche zu starten, drücken Sie kurz **SCAN**
- 5 Um auf die Einstellungsoptionen zuzugreifen, drücken Sie MENU, und treffen Sie dann mithilfe der Navigationstasten eine Auswahl.

E

### Programmieren und Einstellen von UKW-Radiosendern

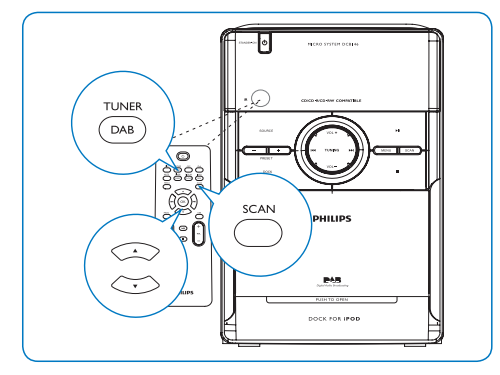

- Wählen Sie als Quelle TUNER aus.
- 2 Halten Sie SCAN länger als zwei Sekunden gedrückt, um alle verfügbaren Sender zu programmieren.
- 3 Drücken Sie  $\blacktriangledown/\blacktriangle$ , um den gewünschten voreingestellten Sender auszuwählen.

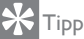

• Im beiliegenden Benutzerhandbuch sind die Wiedergabefunktionen und zusätzlichen Funktionen im Detail beschrieben.

## Einstellen der Uhr

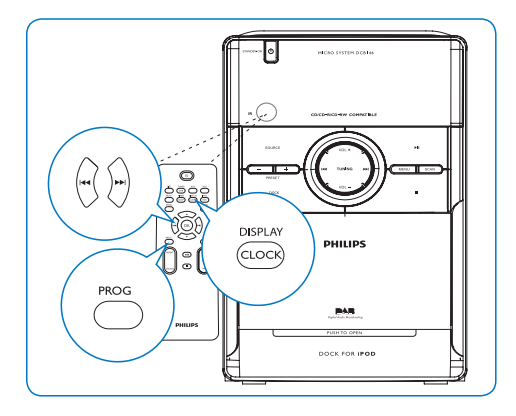

- 1 Halten Sie zwei Sekunden lang die Taste CLOCK/DISPLAY auf der Fernbedienung gedrückt.
- 2 Drücken Sie wiederholt auf **PROG**, um das 12- oder das 24-Stundenformat auszuwählen.
- 3 Drücken Sie CLOCK/DISPLAY, um Ihre Auswahl zu bestätigen.
- 4 Drücken Sie IIIM, um die Stunden einzustellen.
- 5 Drücken Sie CLOCK/DISPLAY, um die Einstellung der Stunden zu bestätigen.
- 6 Drücken Sie auf <</a>  $\blacktriangleright$  Drücken Sie auf <<a>
I einzustellen.
- 7 Drücken Sie CLOCK/DISPLAY, um die Änderung der Einstellung zu bestätigen.

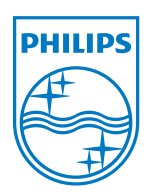

© 2010 Koninklijke Philips Electronics N.V. All rights reserved.

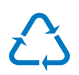